# **User Manual**

Dear customer:

Thank you for choosing this mobile phone. This mobile phone incorporates the latest world advanced functions, enabling simple and convenient operation, satisfying your special requirements.

The mobile phone supports **T-FLASH (Memory) card** and **Dual SIM** standby. It integrates the following available functions: **Messaging, MP3, MP4, Camera, FM radio, Clock, Call recording, Video recorder** and **Calendar**, enabling you arranging your work, study and life freely; with long standby duration, as well as **Browser** and **Calculator**, your communication will be easier and smoother; powerful **File manager** allows you to manage the files conveniently. In addition, the chord ringtone allows you selecting music to set as ringtone; the personalized appearance also can satisfy your selection.

## **Note:**

**User's Manual is just to guide the user about the functionality of the phone. Some functions may vary due to modifications and upgrades of software or due to print mistakes.** 

# **1 For your safety**

Notice: To use your mobile phone safely and efficiently, please read the following instruction carefully before using and abide by it.

Be careful when you are driving.

Please abide by the relative local laws and regulations. Use both of your hands to drive! Put the mobile phone in its seat to avoid falling down. The ballonet will charge quickly when it is in danger, please don't put anything in its security scope, including fixed phone and handset equipment. Otherwise it may cause serious body injuries.

The handset must be turned off when you are on the plane.

The interference of mobile will influence the flight. It is illegal to use mobile on phone, please power it off.

The handset must be turned off when you are in blowing-up area.

When you are at a blowing-up area or near it, please abide by the relevant laws and power your mobile off.

The handset must be turned off when you are near a danger product.

Please do not use mobile when you are near gas station or chemical plant. The handset must be turned off when you are in a hospital.

You have to abide by the relevant regulations of hospital and turn your handset off when you are near medical equipment. Any wireless transmission device, including mobile, will interfere those equipment not fully-protected.

Interference

All the mobile handset may be interfered by the radio and reduce the performance of the handset.

Professional service

Only the professional can setup or maintain the handset. Improper installation or maintenance would bring out great danger, it also disobey regulations of maintenance guarantee.

Accessory and battery

Only the appointed accessory and battery can be used. It is suggested that you return the used battery to the factory or put it in the appointed recycle zone. Do not put it together with other rubbish or discard it.

Reasonable use

Please use the handset in reasonable way. It is prohibited to put your handset in high temperature (over 60°C), such as beside the window where there is sunshine. Please use wet or antistatic cloth to clean the handset. Do not use dry or static clothto clean it. Your handset is not waterproof, please keep it dry.

Emergency call

Please make sure the handset is powered on so that it can dial the emergency call. In idle mode, the handset can dial emergency numbers, such as 112, 100, 101 and 102. Press dial key to dial it, report your location and the situation briefly. Do not end the call without permission.

 Note: this handset, like any other one, may not support all the features because of the network coverage and wireless transmission. Some network even can not support 112. So do not rely totally on your handset about some significant calling (like medical aid). Please refer to the local operator.

# **2 Mobile phone appearance and key description**

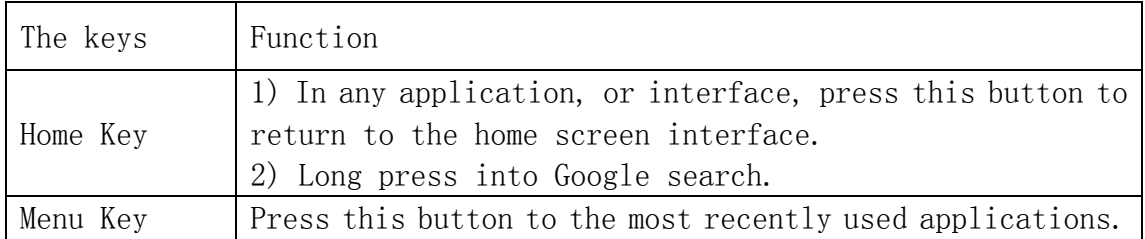

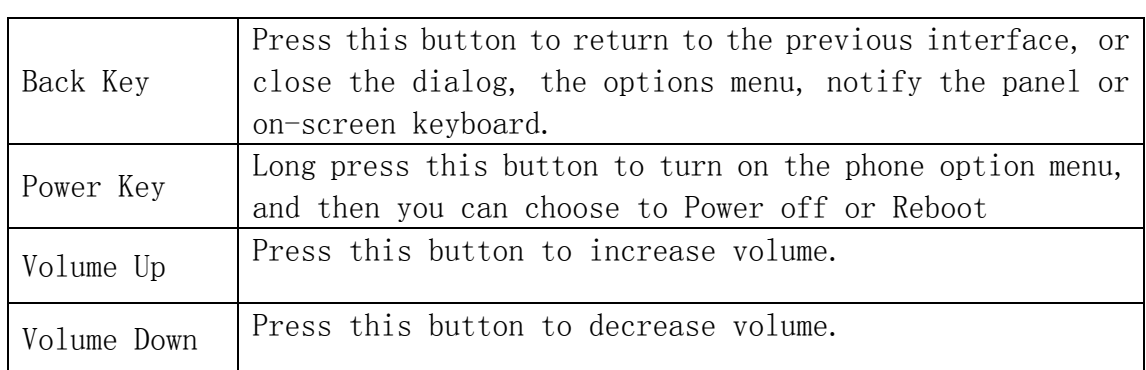

# **3 Status icon**

Above the main screen as shown below the status bar, drag down to view unread messages, missed calls, Email notification or other information.

## **Contents**

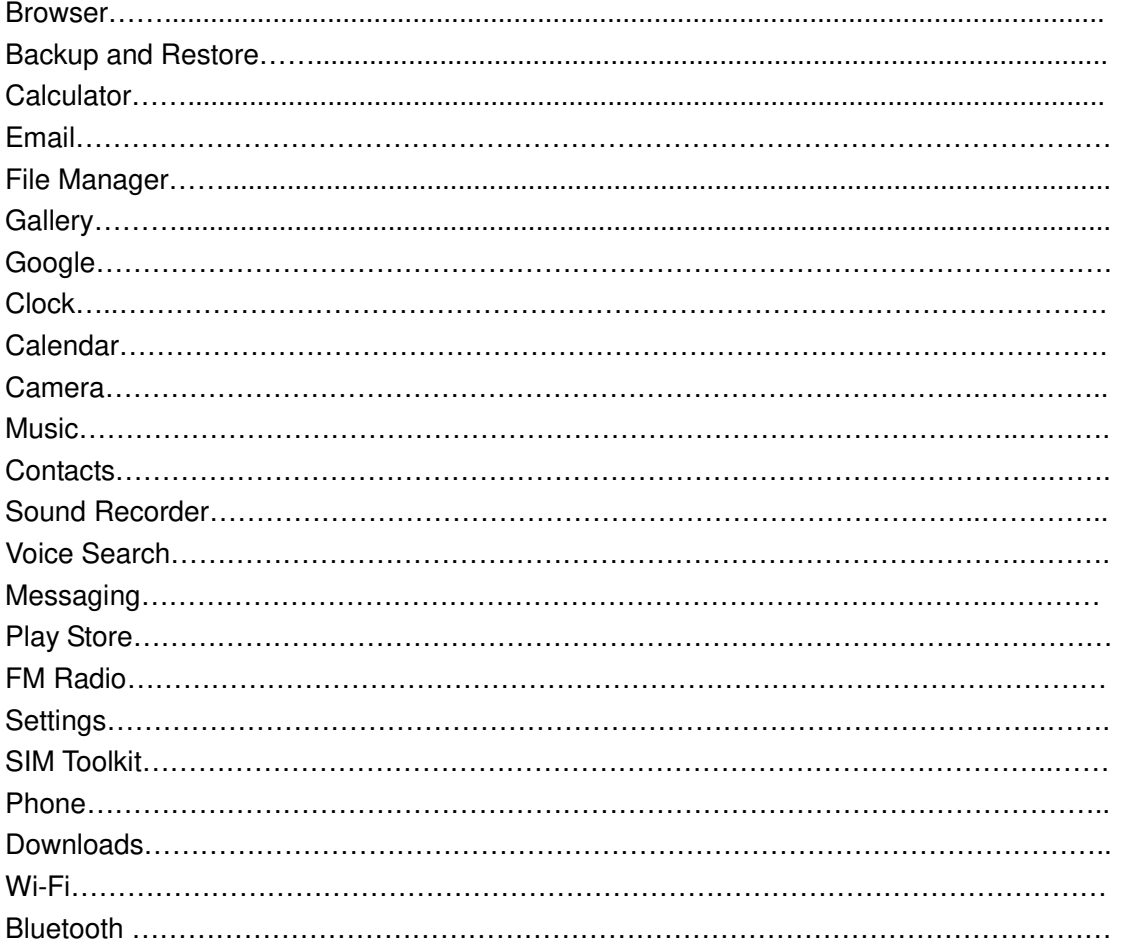

#### Browser

Use the keyboard to input the web address and directly go to the web page. Slide up and down on the screen, you can view all the content of the webpage

## Backup and Restore

 Choose the Personal data or Application to backup to the memory card, You can also choose Restore to recover all the backup files

## Calculator

This feature allows you to carry on some simple calculations.

Touch the numbers on panel to input and choose an calculation symbol, such as  $+$ ,  $-$ , x and so on. Press "=" to get the final result

#### Email

#### Log in Email:

1) Input the correct E-mail address and password  $\ge$  set the correct port and the POP server, check the server Settings automatically.

2) Set the correct SMTP server, check that the email server to send and receive Settings, and then the account name specified in the input and display in the outgoing mail name  $\geq$  to complete

## Write and send Emails:

1) Write an E-mail, choose email  $\geq$  writing email. Enter email address (the recipient), themes, and email content.

2) Press the Menu button can add 'additional attachments' and' cc '/ close to send address, select send, give up or save as a draft.

#### File Manager

Use the phone memory as U-disk and allow to transfer music, photos and other files from computer

First insert the USB cable to the phone and get connected with the computer. Then drag down the notification status bar to touch "USB connected". Press "TURN ON USB STORAGE" and now you can find the phone file manager on computer and exchange files

#### Gallery

 It allows you to view all the photos or videos you have taken from Camera or stored in File manager. Select different albums display all the pictures or videos.

For each photo, you can select from settings icon to "Delete",

```
"Edit", "Crop", "Set picture as" and so on
```

```
 For each video, you can touch to play and choose "Stop", "Loop"
or "Trim"
```
## Google

 Sign in with a Google account to operate with Google apps. You can also search with Google by inputting key words or by speaking with voice search

## Clock

Touch the icon of + to add a new alarm clock. First set the clock time. Then you can Check/Uncheck the "Repeat" or "Vibrate". Choose different ringtones for alarm from "Cesium". If you want to add label to the alarm clock, just select from "Label" to input content. When the alarm clock is going off, you can select "Snooze" or "Dismiss" from the interface

## Calendar

Enter the calendar interface to check the year, month or date. To create new events in calendar, just press Menu button and select New event. Input Event name, Location and so on and set the time you want it to remind you.

To change the settings in calendar, just select Settings>General settings when pressing Menu button

#### Camera

Enter camera, touch and hold object on screen to enable object tracking. Press the camera button to take photos. Once you have finished taking a photo, you can choose to view the photo from the frame shown at the right corner of the bottom of the interface. Press the video record button to change into video recording mode. In camera, it supports several modes such as normal mode, face beauty mode and Gesture shot. You can also choose camera settings including Exposure, Scene mode, Color effect, White balance and so on.

## Music

The music library is classified with the following four categories: Artists, Albums, Songs and Playlists. Choose one of the categories, you can press to play any songs in the list. During the play, press play button to pause and resume. Press Previous/Next button to play the previous/next song. Press the side keys to adjust the volume. You can also set the song as the incoming call ringtone by pressing Menu key>Use as ringtone

#### Contacts

## Add contact:

Click the  $"+"$  button, select USIM/Phone contact

 Input the contact information like Name, Phone number, Email, Street, Company, Notes and so on.

Press Back key to save the contact

#### Search contact:

Select the search icon, input the letters to search out the contacts

#### Delete contact:

Press Menu key, select Delete contact. Make the contacts you want to delete checked, and press  $OK$ , the contacts will be removed.

## Share contact:

Press Menu key, select Share visible contacts. Make the contacts you want to share checked and there will be some ways for to take, such as SD card, SMS, MMS, Bluetooth, Gmail .Select one of them to share the contacts

## Add Groups:

Press Menu key, select Groups

Press + button and input Group name. Press the icon of done to save the group

Type the person's name to add members to the group

## Sound Recorder

 To start recoding just by pressing the red button from interface. Press it again to pause recording. Press the save button to save what you just recorded. There are three modes for you to choose by pressing Menu key: Normal, Meeting, Lecture. There are also voice quality options for you to set by pressing Menu key. You can choose High or Mid

## Voice Search

Can be used to quickly find the voice input

## Messaging

## Create message:

Type text message and type name or number. You can tap the contact icon to add numbers from Contacts.

## View message:

Enter the messaging module. All the new messages you received will be listed, just tap any one to read

#### Delete message:

Long press any messages, it will pop up a trash icon. Tap the icon,

and the message you select will be deleted

## Create MMS:

When you create an SMS, just tap the  $+$  icon. There will be options for you to choose, like Capture picture, Capture video, Record audio and so on.

#### Message settings:

Press Menu key>Settings, you can enter to set some message settings

## Play Store

In the case of network support applications to enter the store to buy what you need

## FM Raido

To use FM Radio , you must insert an available earphone. Press previous/Next button to change to play different channels. Press the red button from interface to start or stop FM radio

## Settings

 This module can allow you to personalize your device. It includes Wireless&networks, Device, Personal and System. You can enter each module to make change of the settings.

## SIM Toolkit

Display the appropriate SIM card information. If no SIM card inseated, this module is unavailable

## Phone

When the network provider logo appears on the screen, you can dial or answer the phone. The display on the top right corner of the signal display the network signal strength

#### Make a phone call:

Press numbers and choose the phone icon to dial out. Please note that when dual SIM inserted, it will pop up to mind which SIM to choose.

### Receive/Reject phone call:

Select ANSWSER to get the call and select DISMISS to hang up the call

## Call settings:

You can set the Voicemail, Call forwarding, Call barring and so on here in this module

## Downloads

 You can view the downloaded items from the internet, such as APK, pictures, videos and so on

## Wi-Fi

Wi-fi signal availability and coverage will be subject to quantity, infrastructure, and other signals penetrate the object

## Open wi-fi and connect to the wireless network

1) Press home  $\geq$  menu, then touch Settings  $\geq$  wireless and network.

2) Select the wi-fi check box to open wi-fi. Cell phone will automatically scan the available wireless networks.

3) Touch wi-fi Settings. Then the wi-fi network list will display wi-fi networks to find the network name and security Settings (open network or WEP, WPA/WPA2 encryption). If you enable notification wi-fi Settings of the network, mobile phone will be available to find the open wireless network in the status bar shows the icon.

4) Touch one of the wi-fi networks, in order to connect. When you select the open web, mobile phones will automatically connect to the network. If the selection is WEP, WPA/WPA2 encryption, network, you must first enter the corresponding password, and then touch the connection.

## Note:

1) After the phone is connected to the wireless network, the status bar will display the wi-fi icon, and displays the signal strength is roughly (number of strip lights up).

2) Unless you choose not to save the web, the next cell phone to connect to has previously had connected the encryption of the wireless network, there is no need to input password again. Wi-fi network search for themselves, that is, cell phone does not need to perform additional steps can be connected to a wi-fi network.

3) In addition, the mobile phone can also surf the Internet by GPRS. We currently the default boot after the GPRS as the SIM card, user can choose manual, the specific position in "Settings  $\geq$   $>$  SIM card management" data connection, touch "data connection", close the current SIM card data connection.

## Bluetooth

## Open the bluetooth or set the phone to can be detected

1) Press home  $\geq$  menu, then touch Settings.

2) Touch and wireless networks, bluetooth check box, and then select to open the bluetooth function. Bluetooth is turned on, the status bar will appear here. Touch scan for devices will start scanning within the scope of the bluetooth device.

3) Touch bluetooth Settings, all devices to find bluetooth devices will be displayed in the list below.

(Select check boxes can be detected, the mobile phone set to test, so that other bluetooth devices within the scope of can find cell phone.)

## Paired and connected to the bluetooth headset

1) Press home  $>$  menu, then touch Settings.

2) Touch bluetooth wireless and network Settings, and then select the bluetooth check box. Then your phone will start scanning a bluetooth device within the scope of, and will all find the equipment displayed in the bluetooth device list below.

#### Interrupt connection with bluetooth headset

1) press home  $\ge$  menu  $\ge$  Settings  $\ge$   $\ge$  bluetooth wireless and network Settings.

2) in the bluetooth device list, touch or point a hands-free headset is connected.

3) long according to choose matching "disconnected" and cancelled.

## Mobile phone use the matters needing attention

1) Mobile phones and parts in the godchildren reach.

2) Phone keep dry, rain, moisture and various liquids may contain minerals that will corrode electronic circuit.

3) When the battery don't use wet hand contact phone, so will cause electric shock damage to person or damage of cell phone.

4) Avoid placed the phone in high temperature environment. High temperature will shorten the life of electronic devices, damage batteries, and warp or melt certain plastics parts.

5)Avoid placed the phone in low temperature environment. When the temperature rises, the phone will give rise to the damage of the electronic circuit can be induced by internal water vapor.

6) Avoid placed the phone in dusty, dirty place, otherwise the phone parts may be damaged

7) To avoid cell phone in a lighted cigarette, near a naked flame or any heat source.

8) Do not remove the phone itself, non-professional approach can cause the damage of the phone.

9)Do not drop, knock, or shake mobile phone from height, rude way of use can damage the internal circuit board.

10) Don't use pigment daub mobile phones, because the coating blocks headphones, microphones and other mobile accessories, and lead to can't normal use.

11) Use a clean, soft, dry cloth to clean the camera. Banning the use of harmful chemicals, detergent liquid clean mobile phones

12) Such as mobile phone, batteries, chargers and mobile phone accessories fails, please send to the nearest service center for inspection qualified.

13) Service center staff will provide you with help, will arrange phone repair, if necessary.

## 15.19 Labelling requirements.

This device complies with part 15 of the FCC Rules. Operation is subject to the condition that this device does not cause harmful interference.

15.21 Information to user.

Any Changes or modifications not expressly approved by the party responsible for compliance could void the user's authority to operate the equipment.

## Note:

This equipment has been tested and found to comply with the limits for a Class B digital device, pursuant to part 15 of the FCC Rules. These limits are designed to provide reasonable protection against harmful interference in a residential installation. This equipment generates uses and can radiate radio frequency energy and, if not installed and used in accordance with the instructions, may cause harmful interference to radio communications. However, there is no guarantee that interference will not occur in a particular installation. If this equipment does cause harmful interference to radio or television reception, which can be determined by turning the equipment off and on, the user is encouraged to try to correct the interference by one or more of the following measures:

-Reorient or relocate the receiving antenna.

-Increase the separation between the equipment and receiver.

-Connect the equipment into an outlet on a circuit different from

that to which the receiver is connected.

-Consult the dealer or an experienced radio/TV technician for help.